#### Super-User Screen

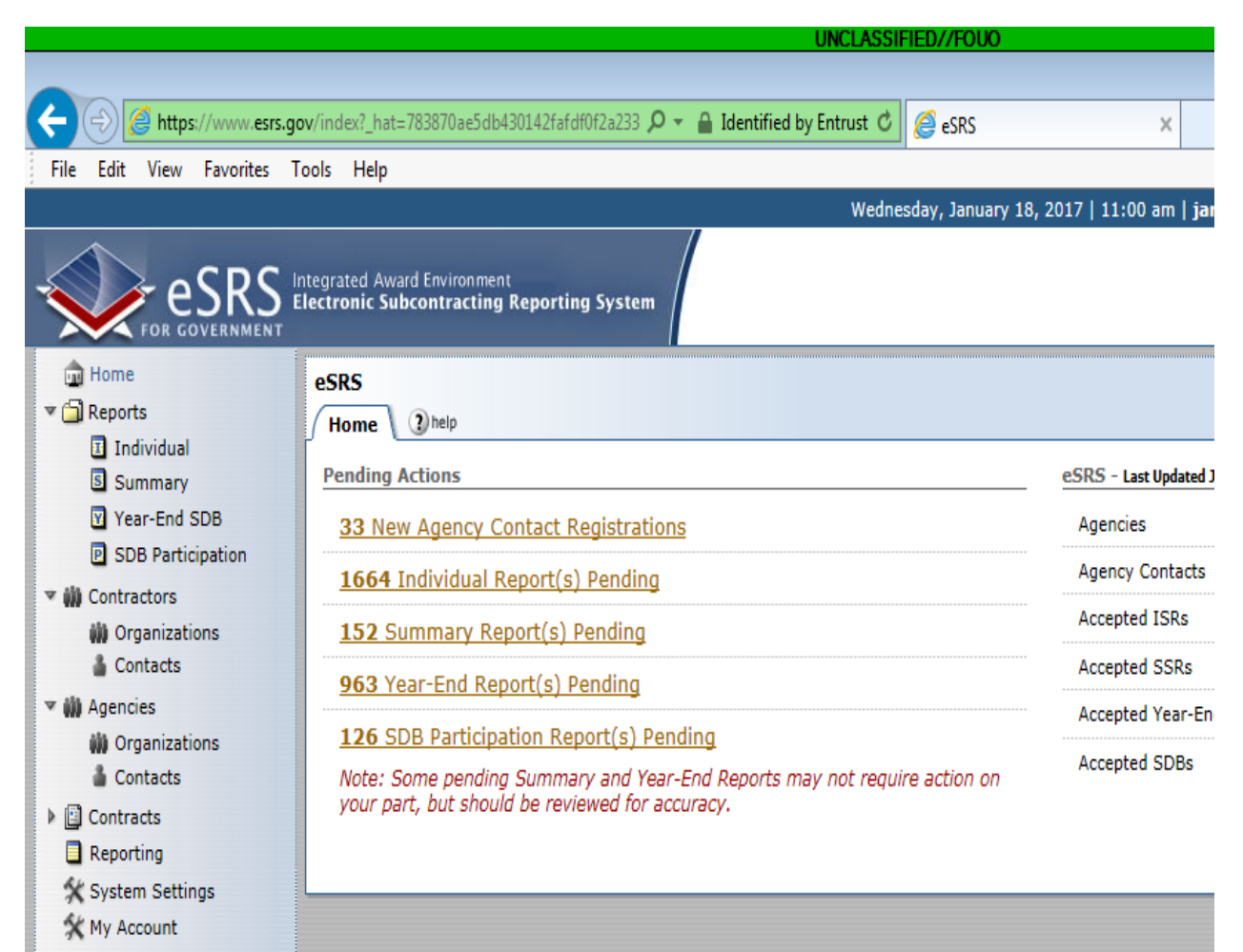

Can Select from Side Menu:

- Home
- Reports  $\bullet$
- Contractors  $\bullet$
- Agencies ٠
- Contracts
- Reporting
- **System Settings**
- My Account

## Agency Coordinator Screen

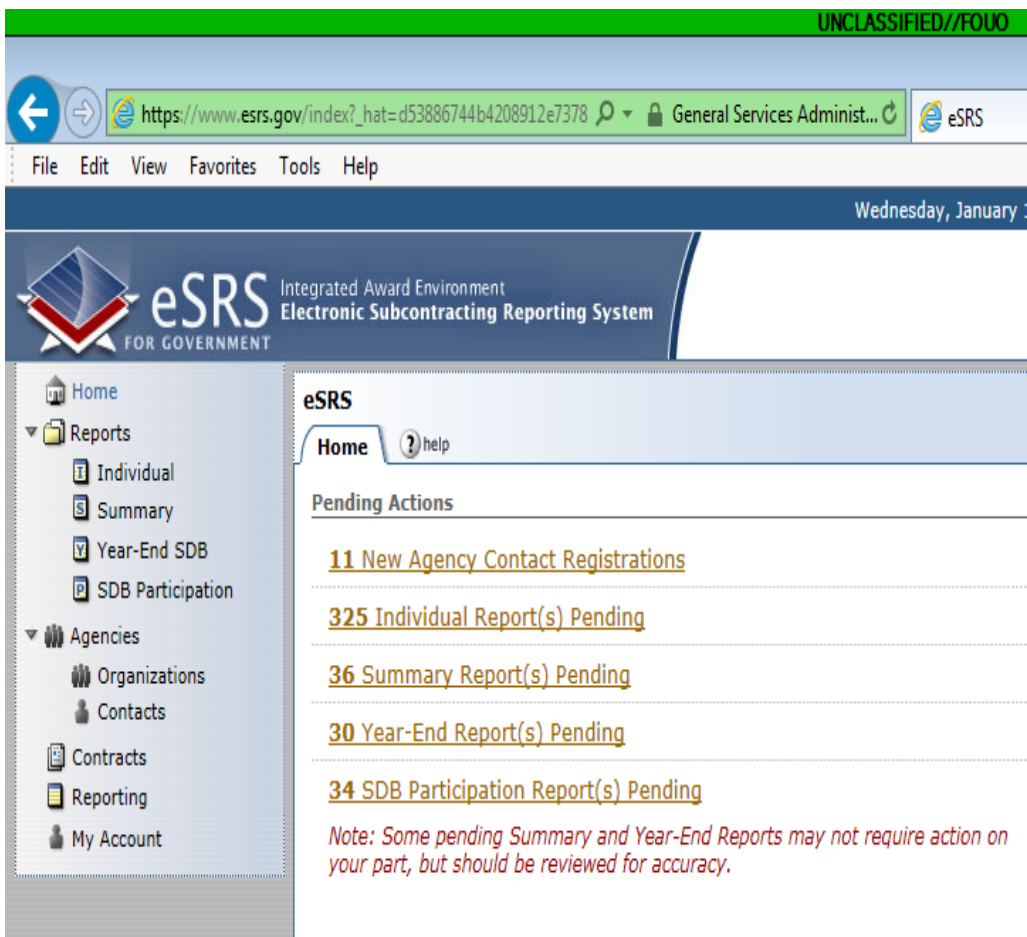

Can Select from Side Menu (black only):

- Home
- Reports
- Contractors
- Agencies
- Contracts
- Reporting
- System Settings
- My Account

#### POC Screen

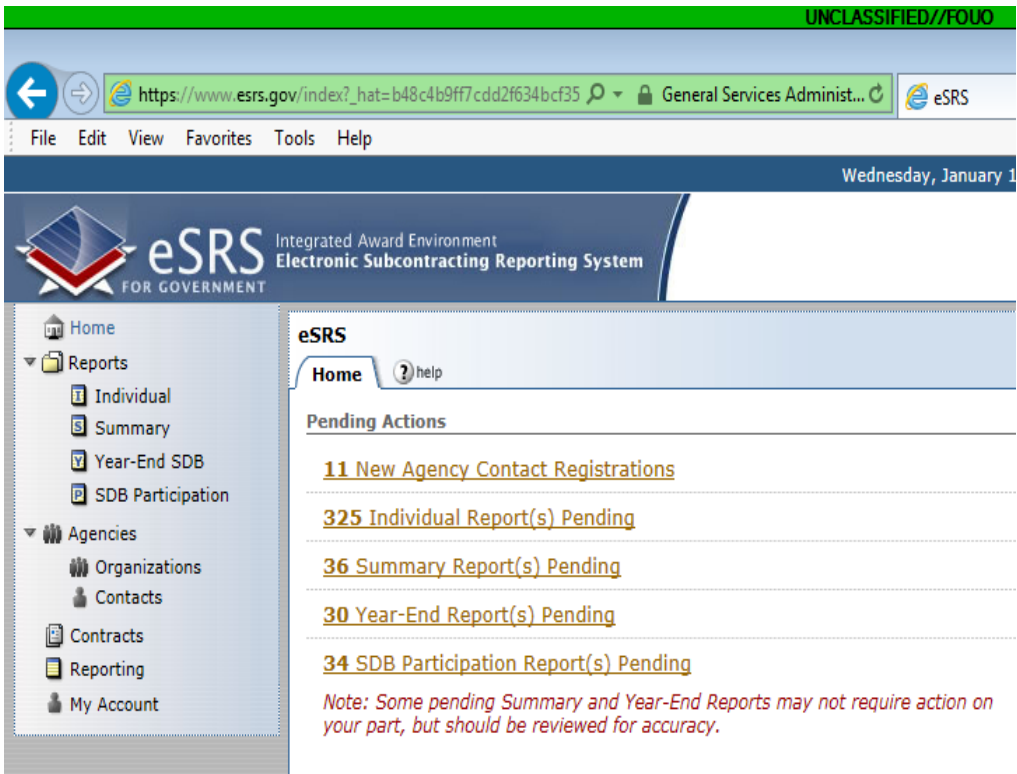

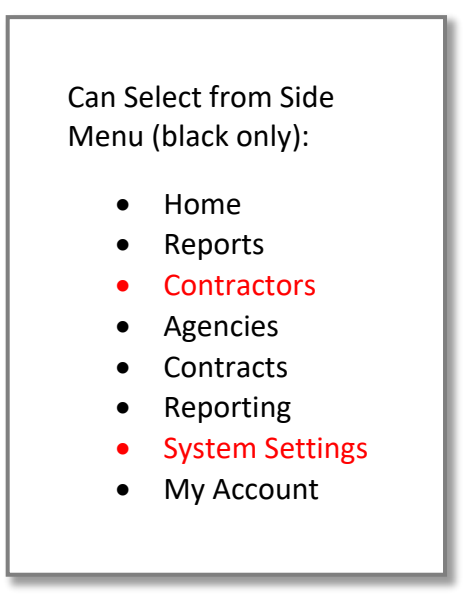

### Contracting Official Screen

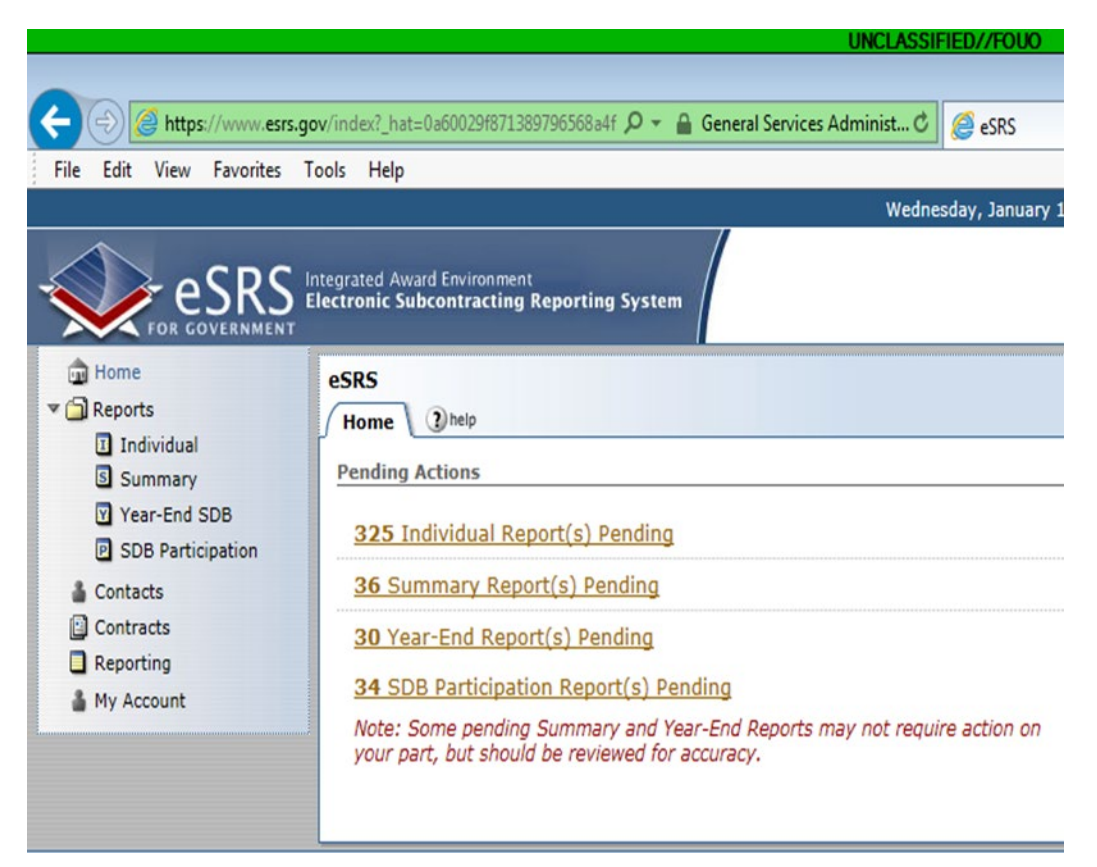

# Can Select from Side Menu (black only): • Home • Reports • Contractors • Agencies • Contracts • Reporting • System Settings • My Account

Designated Government User Screen

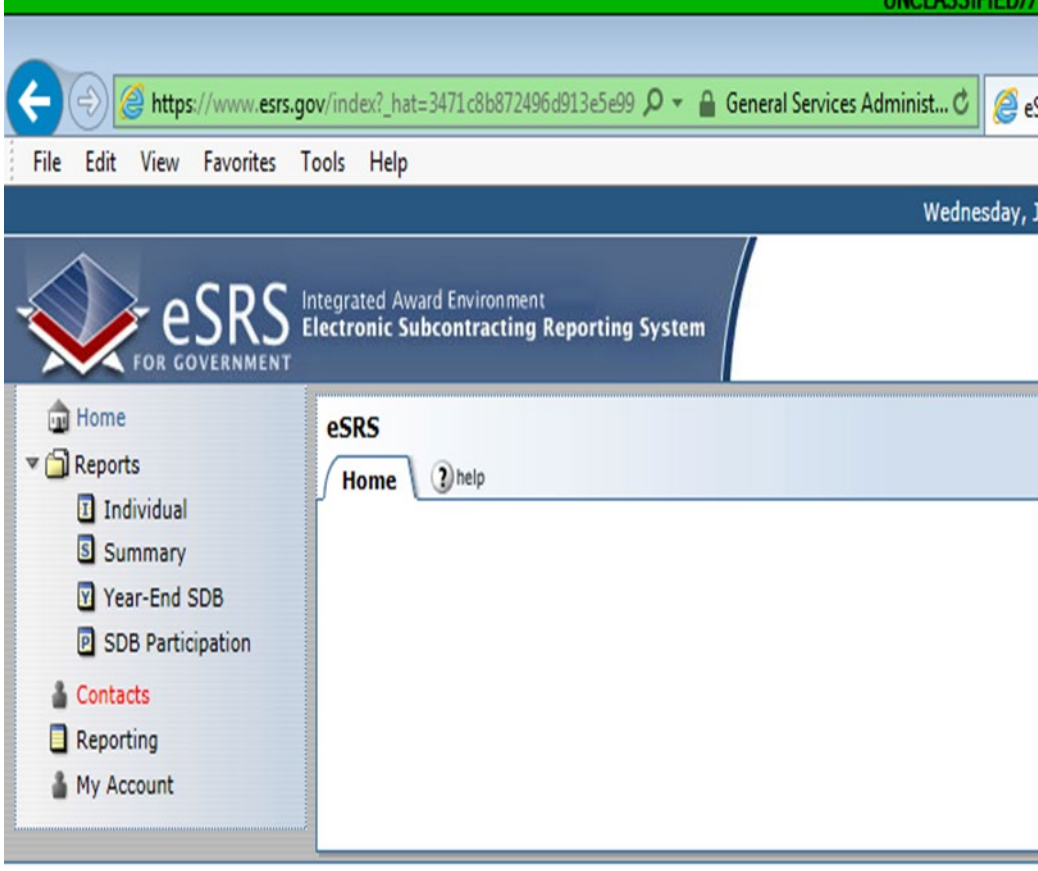

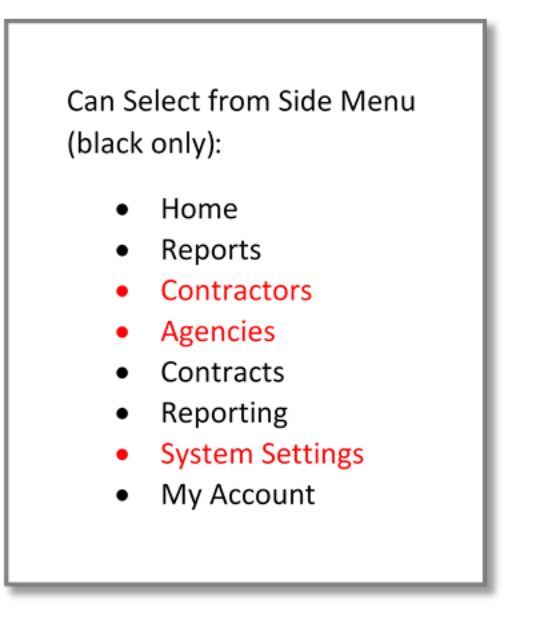